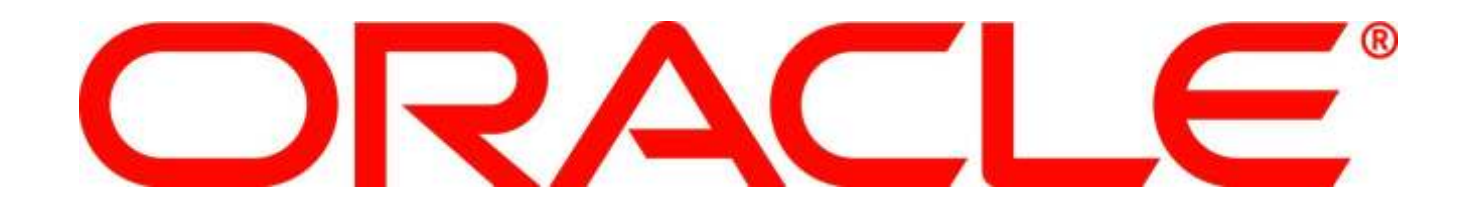

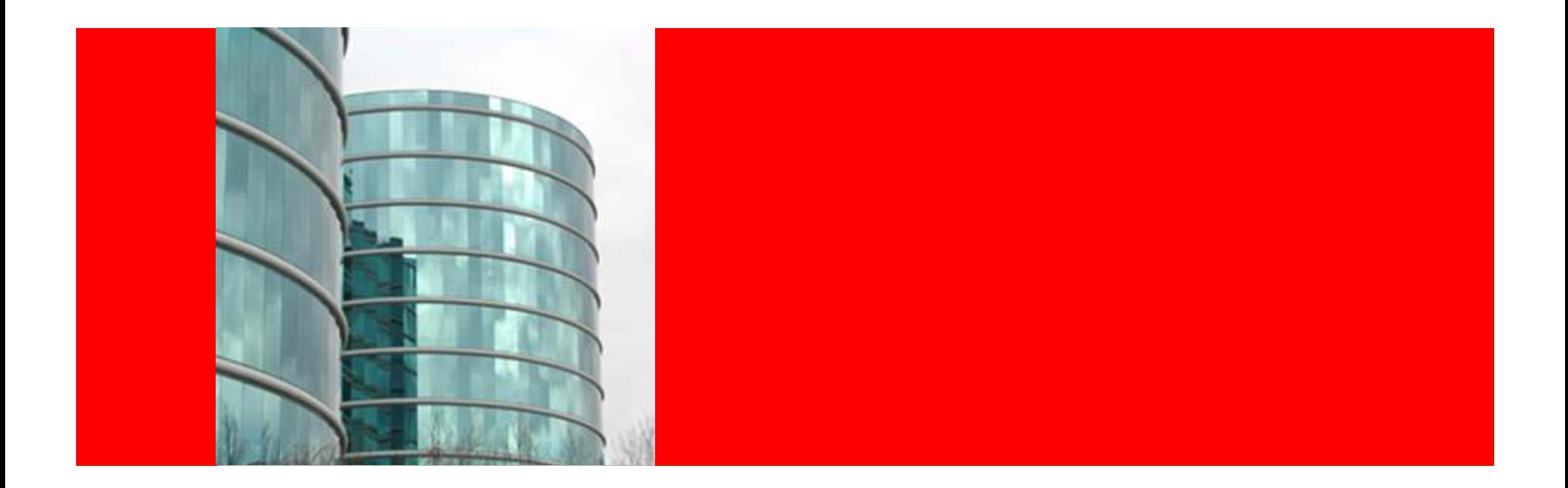

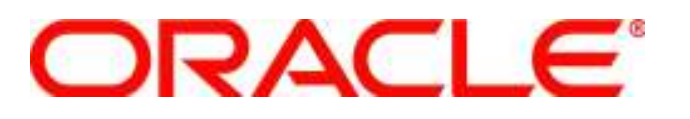

#### Population Selection – ALLIANCE 08 25202 : New in 9.0: "Population Selection" - A Deep Dive

Michael Kennedy Principle ArchitectCampus Solutions Product Development Marjolaine Fontaine Principle Product ManagerCampus Solutions Product Development

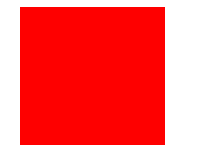

The following is intended to outline our general product direction. It is intended for information purposes only, and may not be incorporated into anycontract. It is not a commitment to deliver any material, code, or functionality, and should not berelied upon in making purchasing decisions.The development, release, and timing of any features or functionality described for Oracle's products remains at the sole discretion of Oracle.

ORACLE

#### Agenda

- What is Population Selection?
- Examples in Student Admin 9.0
- Population Selection Components
- How to configure shipped processes
- How to enable your own processes
- How to create a Selection Tool

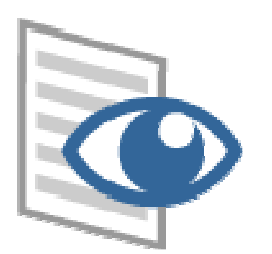

#### **ORACLE**

## What is it?

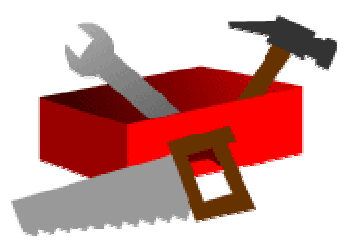

- $\bullet$  Population Selection is a framework that:
	- Feeds "Populations" to a client process
		- Emplids, Orgs, both, neither, or any other field(s)
		- Can include any number of fields the process needs
	- Enables loose integration to "Selection Tools"
		- PS Query
		- External Files (e.g. spreadsheet)
		- Equation Engine
	- Is highly configurable and extensible
	- •Engineered for easy integration into existing processes

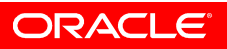

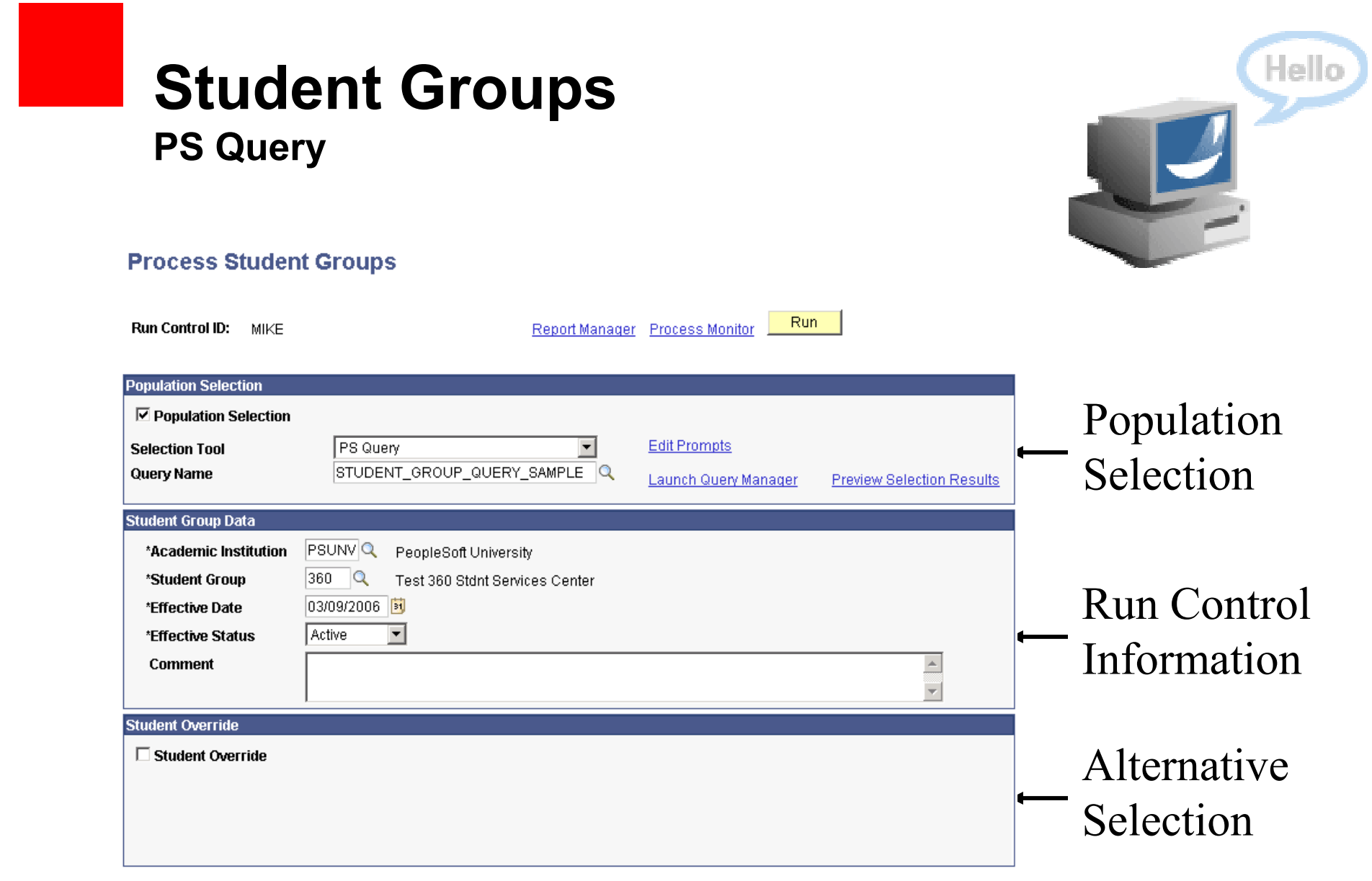

**ORACLE** 

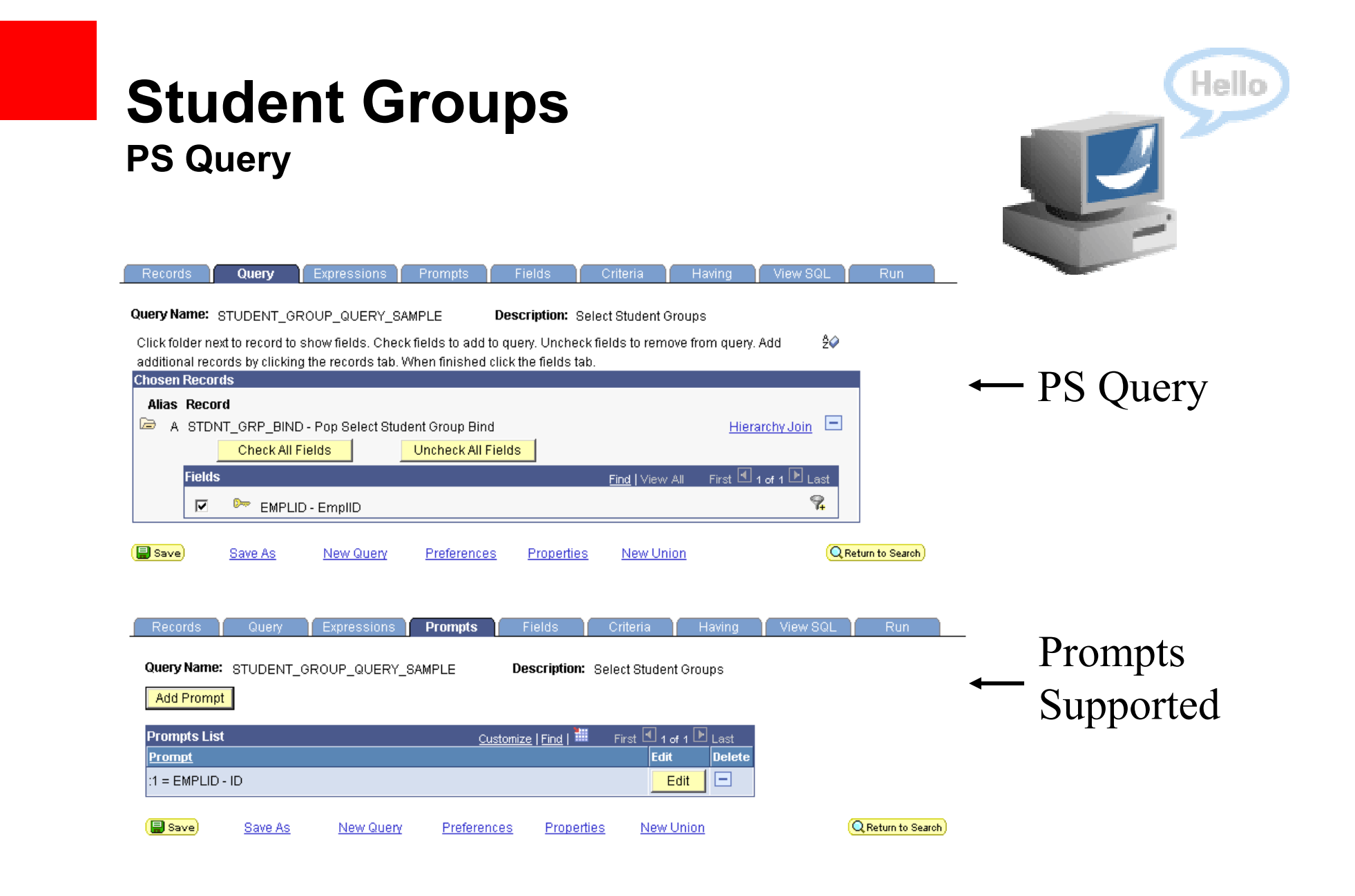

**ORACLE** 

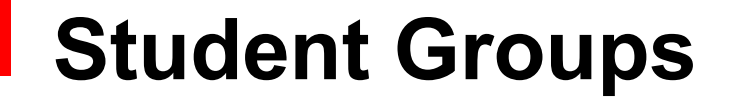

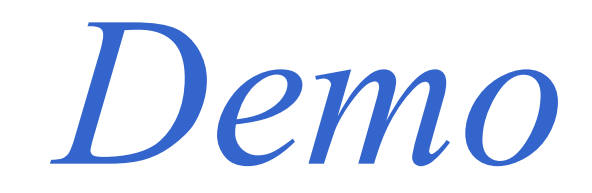

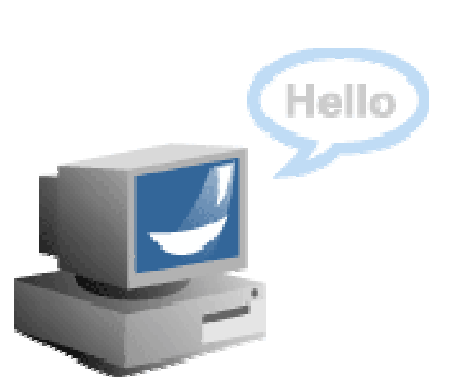

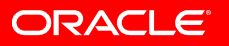

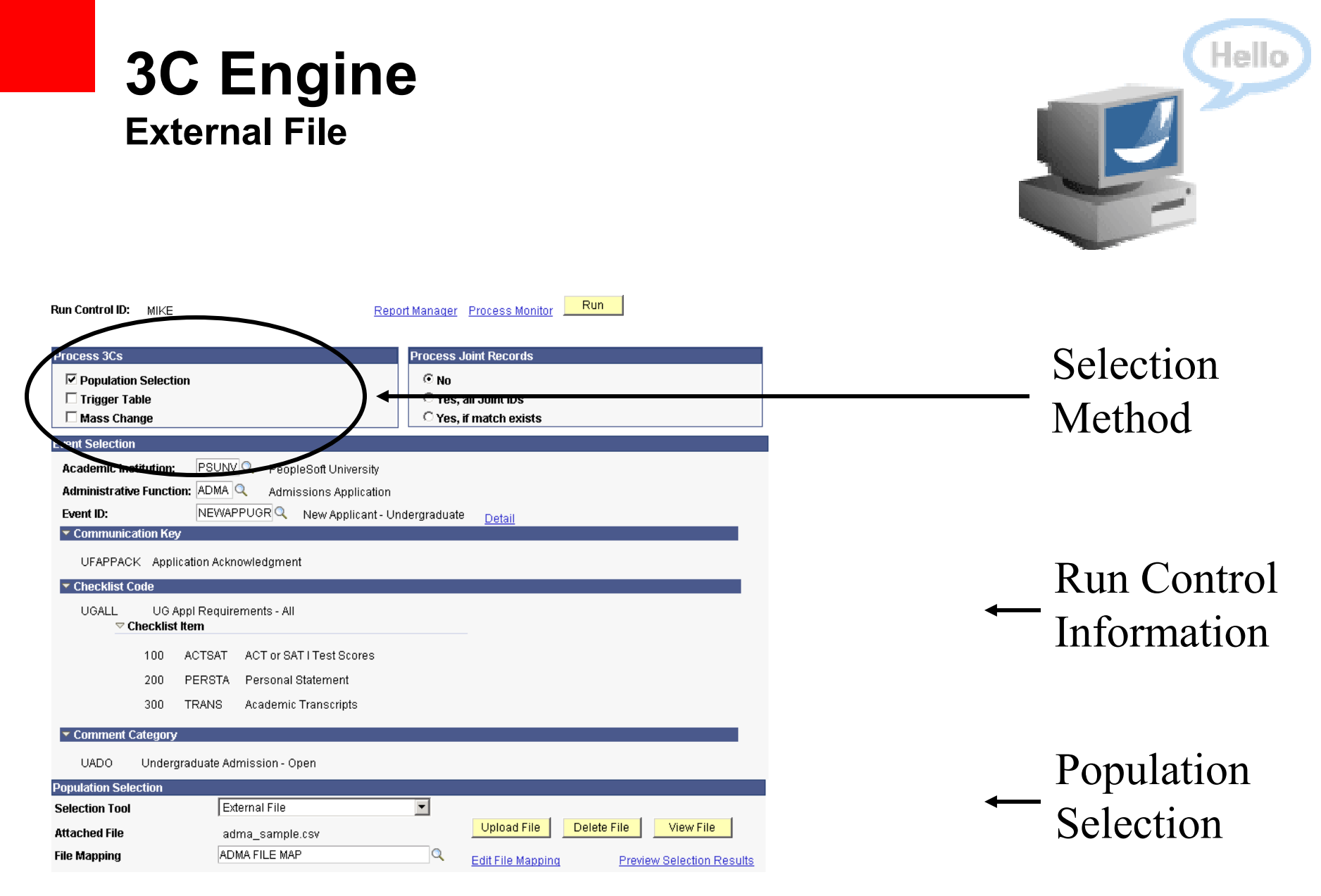

This discussion is intended for information purposes and may not be incorporated into a contract

**ORACLE** 

#### 3C EngineExternal File

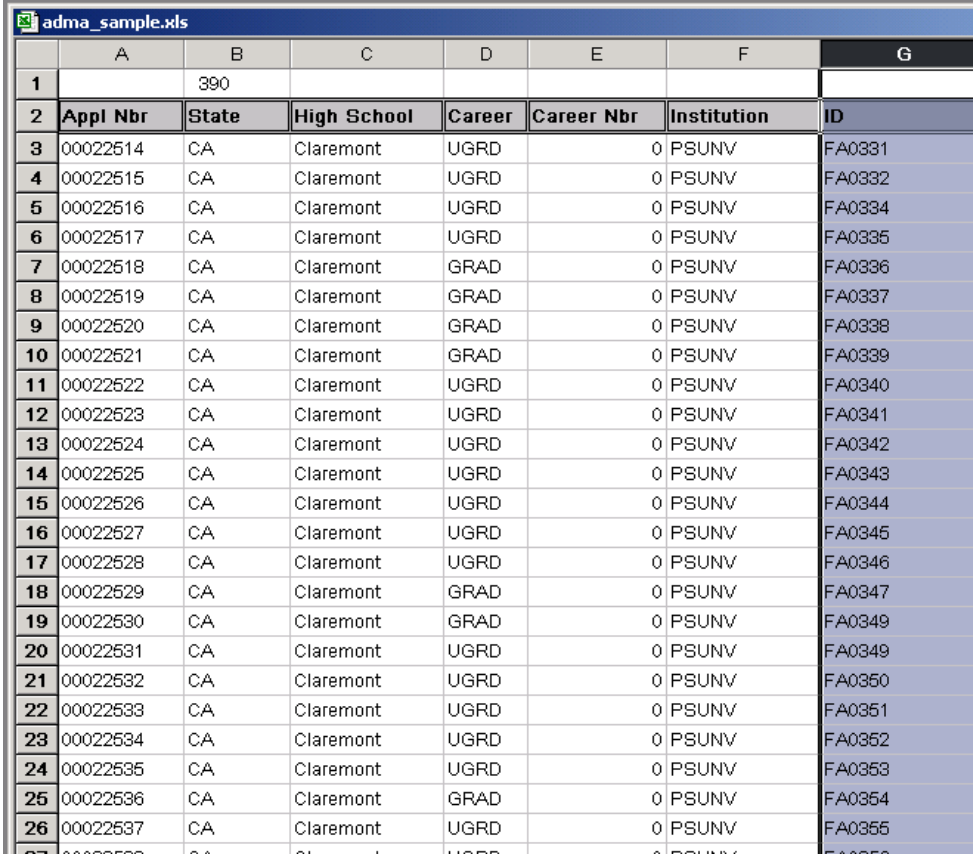

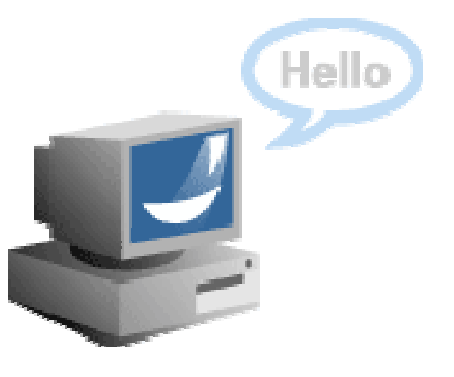

ORACLE®

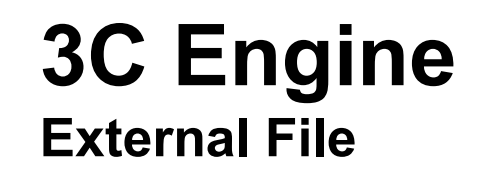

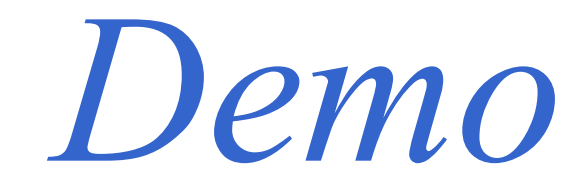

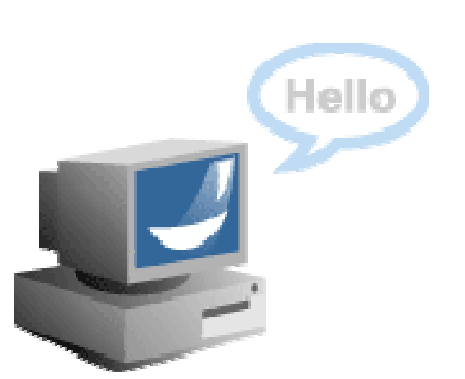

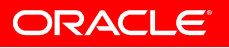

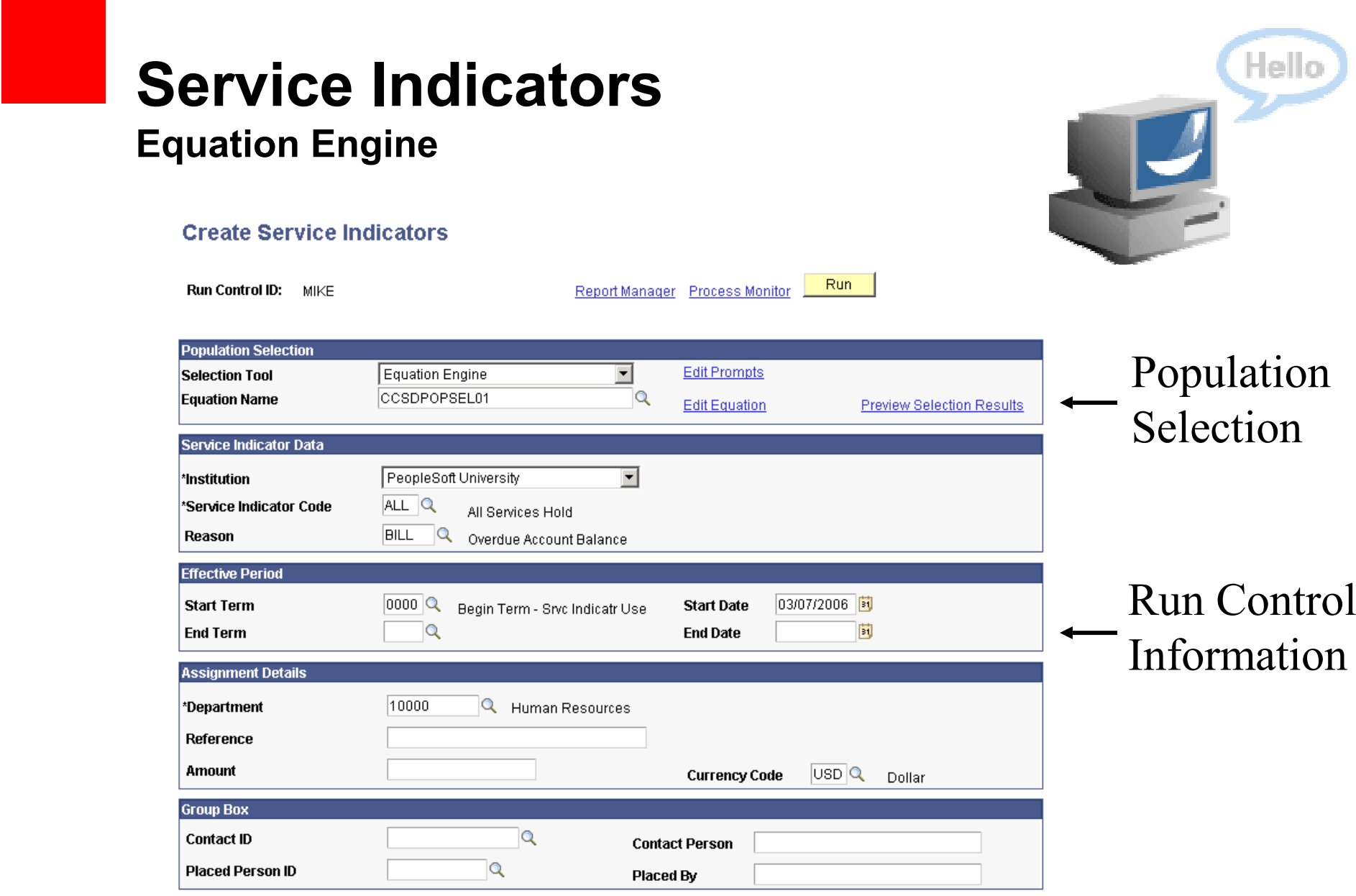

**ORACLE** 

#### Service IndicatorsEquation Engine

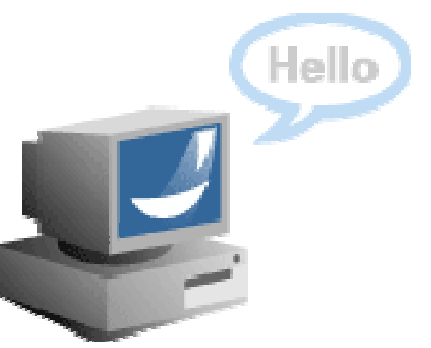

#### **Equation Editor**

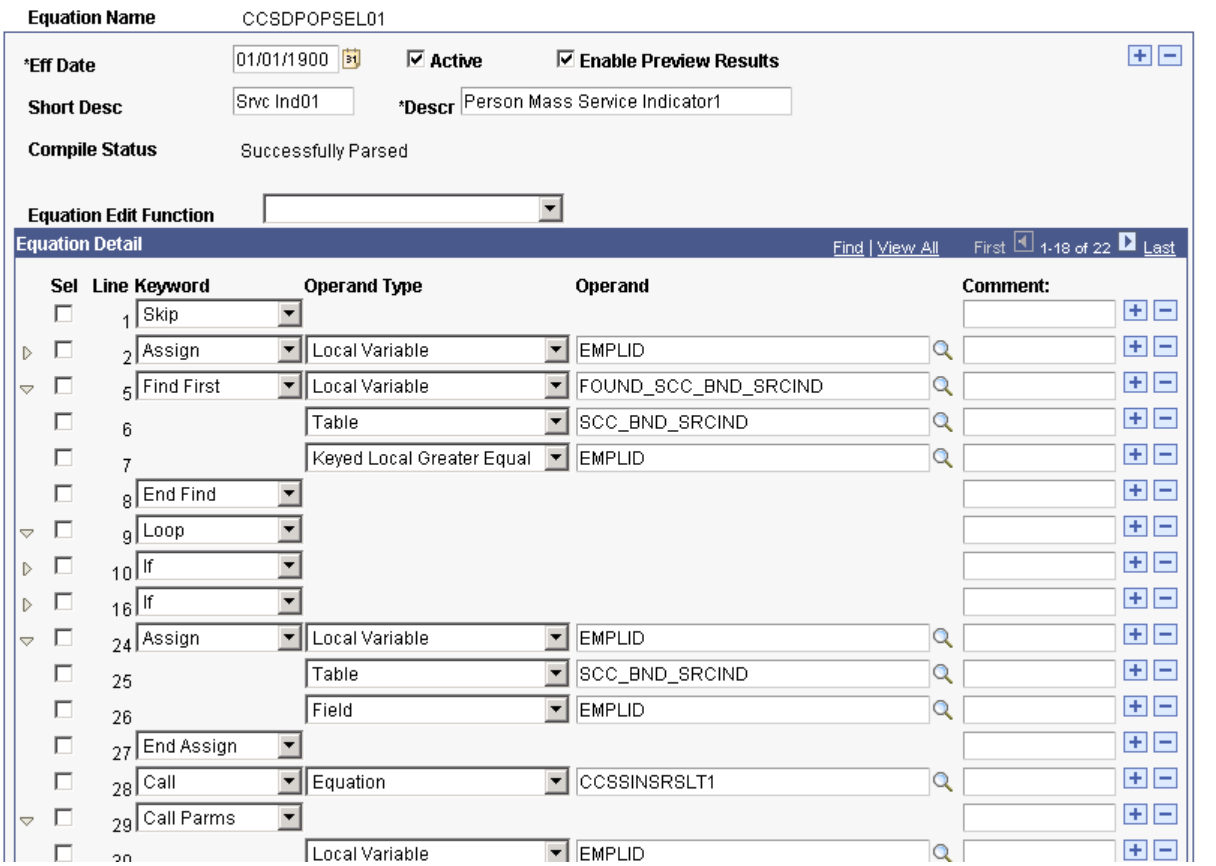

**ORACLE®** 

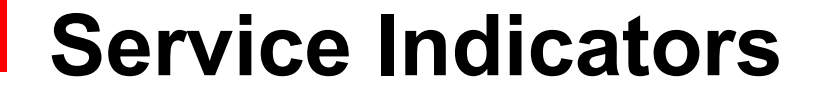

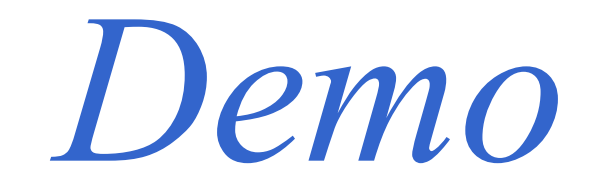

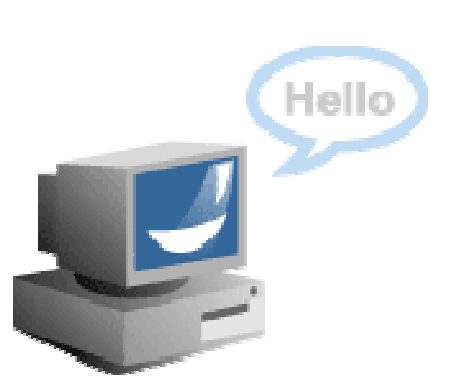

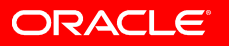

#### Pop Select in 9.0

- 1.CC - 3C Engine
- 2.CC - CommGen
- 3. CC Batch Service Indicators
- 4. CC Student Groups
- 5. CC User ID Replacement
- 6. CC Population Update
- 7. ES Academic Advisement Batch Reporting
- 8. ES Batch Transcripts<br>。
- 9. FA Mass Packaging/Re-Packaging
- 10. FA Aid Year Activate
- 11. SF Payment Plan Enrollment
- 12. SF Third Party Contract Enrollment
- 13. AD Applicant/Prospect Delete
- 14. CR Audience/Initiative
- 15. AA Batch Report Request
- 16. FA Process and Maintain SAP
- 17. SF SF External Award Feed
- 18. SF Mass Contract Select
- 19. SF Process Transcripts

added after 9.0 release

**ORACLE** 

## Pop Select Components

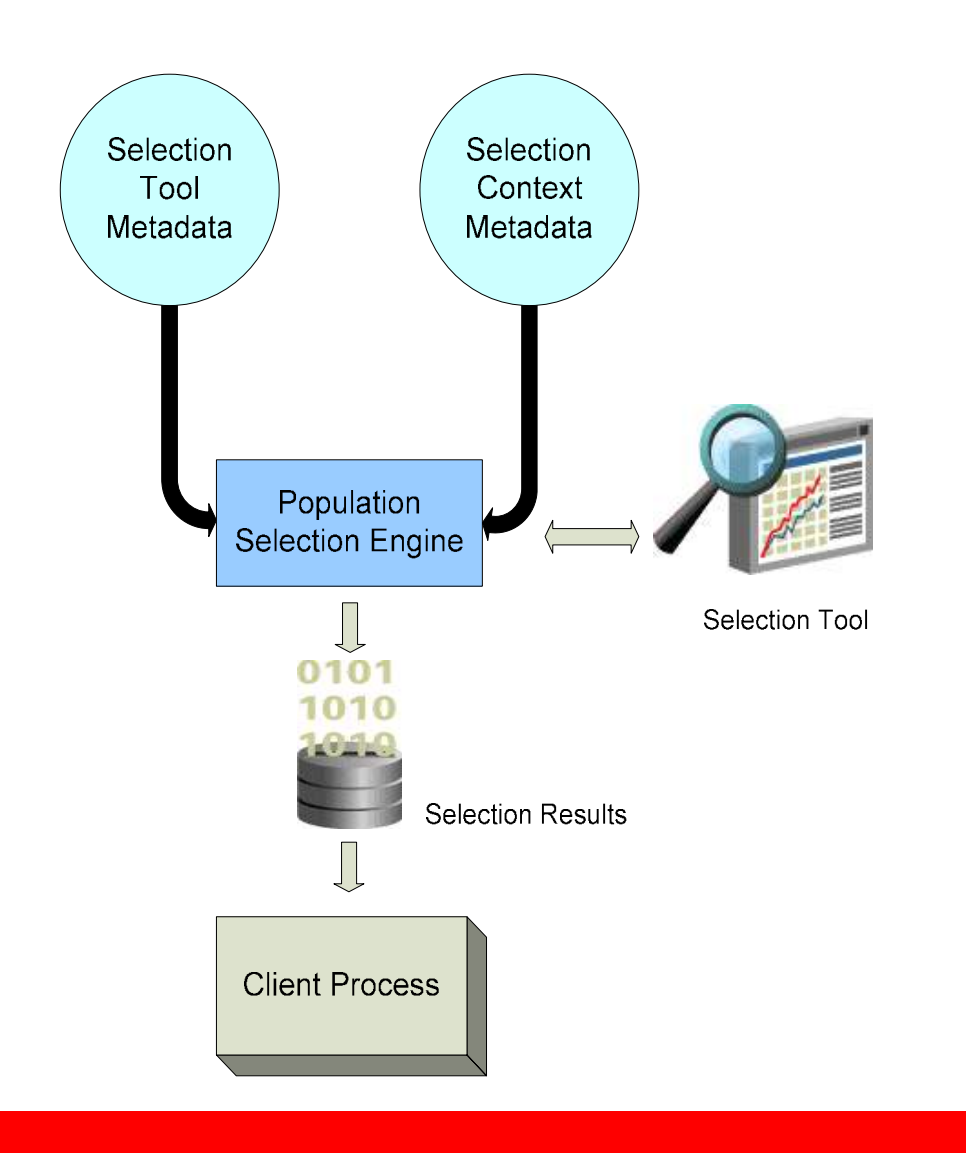

ORACLE®

- $\bullet$  A Population Context is tied to each process that uses the utility
- Contexts are delivered as system data for SA processes that use Population Selection
- A Context tells Pop Select
	- Associated Batch Process (optional)
	- •Associated PIA Components
	- Allowed Selection Tools (optionally based on Peopletools •security)
	- •Required and Optional fields the process uses
	- Results record used to interface the population
	- How to map the Selection Results into the Results record •

**ORACLE** 

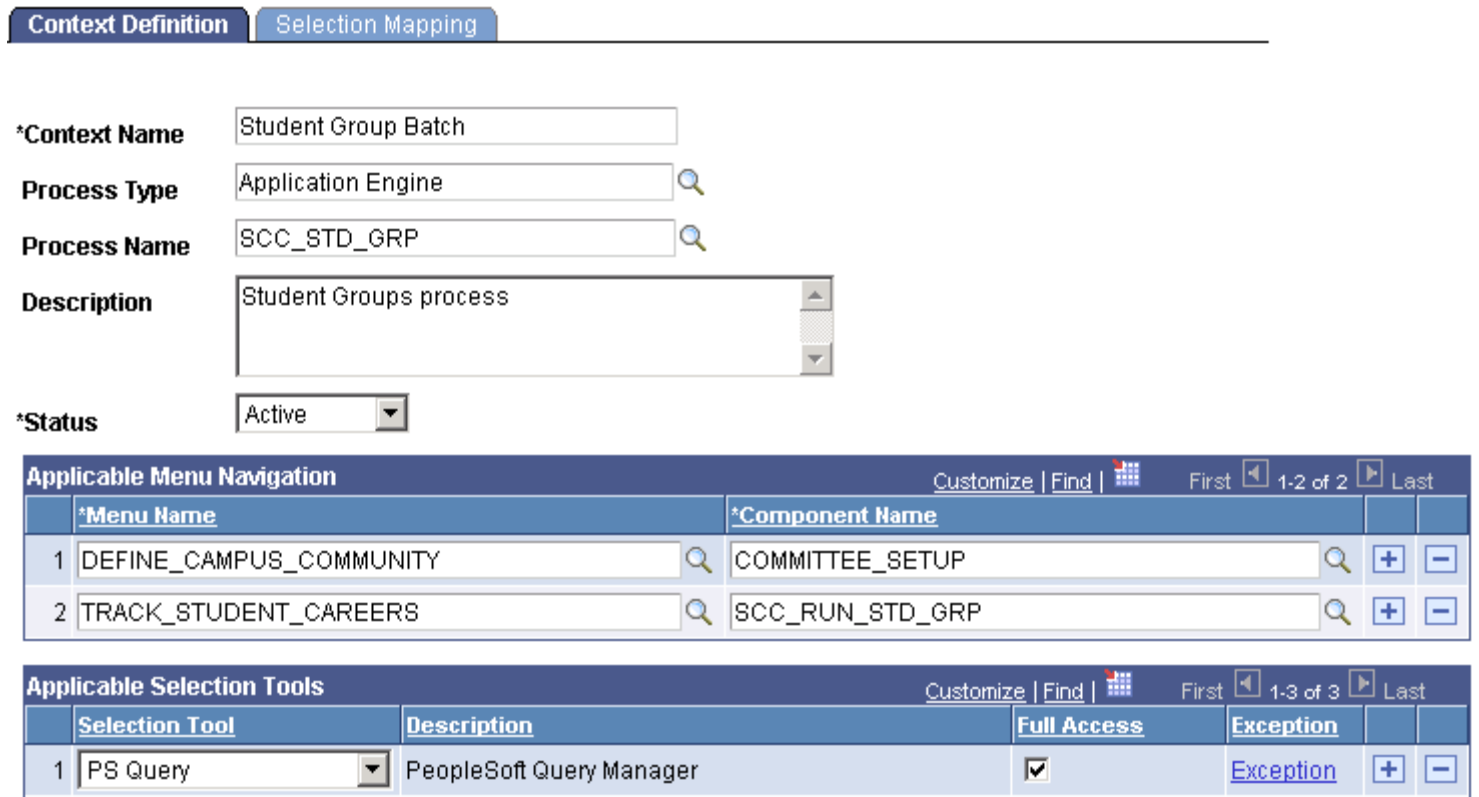

2 Equation Engine  $\overline{\phantom{a}}$ Student Administration Equation Engine  $\overline{\mathbf{v}}$ Exception  $+$  $\Box$ 3 External File  $\overline{\mathbf{v}}$  $\overline{\phantom{a}}$ Student Administration File Parser 田日 **Exception** 

**ORACLE®** 

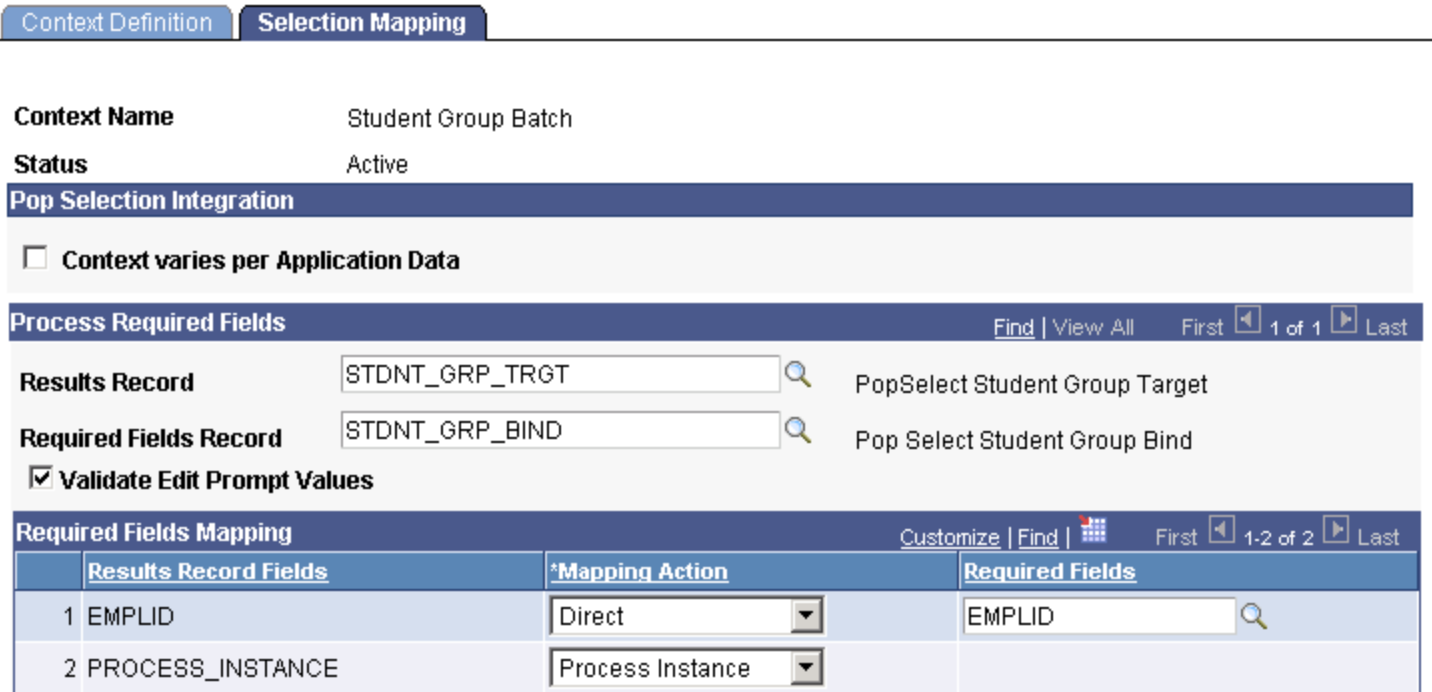

**ORACLE®** 

- Advanced Features
	- Vary the "Required Fields" and "Results" records based on a<br>wear defined field user defined field
	- • Automatically default "Prompt" values based on fields on the page
	- • Advanced mapping actions
		- System Variables (e.g. %OperatorID, %Date,…)
		- %CommonID (uses Emplid, Org, or CommonID)
		- Sequence
		- Process Instance

**ORACLE** 

#### Context Definition **Selection Mapping**

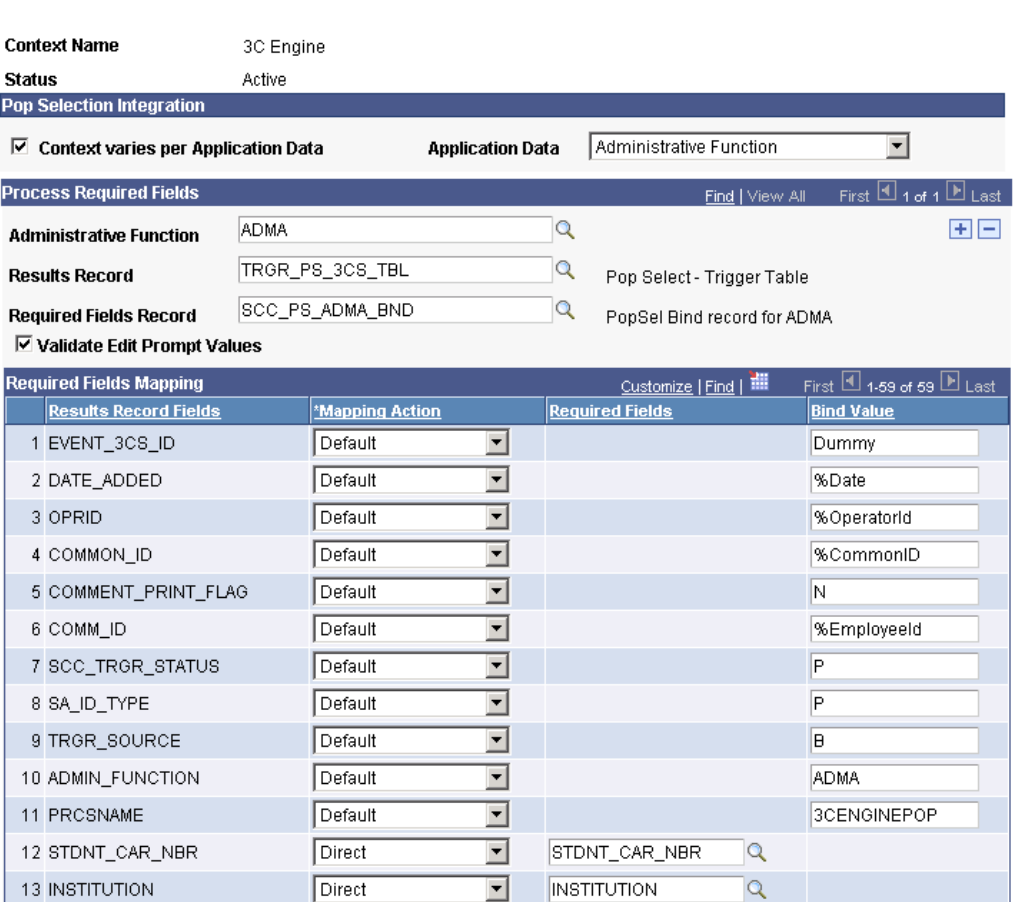

**ORACLE®** 

## Selection Tool

- Defines a "Selection Tool"
- Delivered as System Data
- Some attributes are updatable
	- Customer can configure look and feel
- Adding new tools is a Customization
- Adding new tools requires OO knowledge

# Selection Tool

- A Pop Select Tool defines
	- Tool Name
	- Application Class adapter
	- SQL View for "Selection Name" prompt
	- Various user facing labels
	- Maximum rows allowed
	- External File support and details
	- PIA navigation to tool

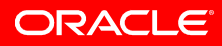

# Configuring Selection Tool

#### **Population Selection Tool**

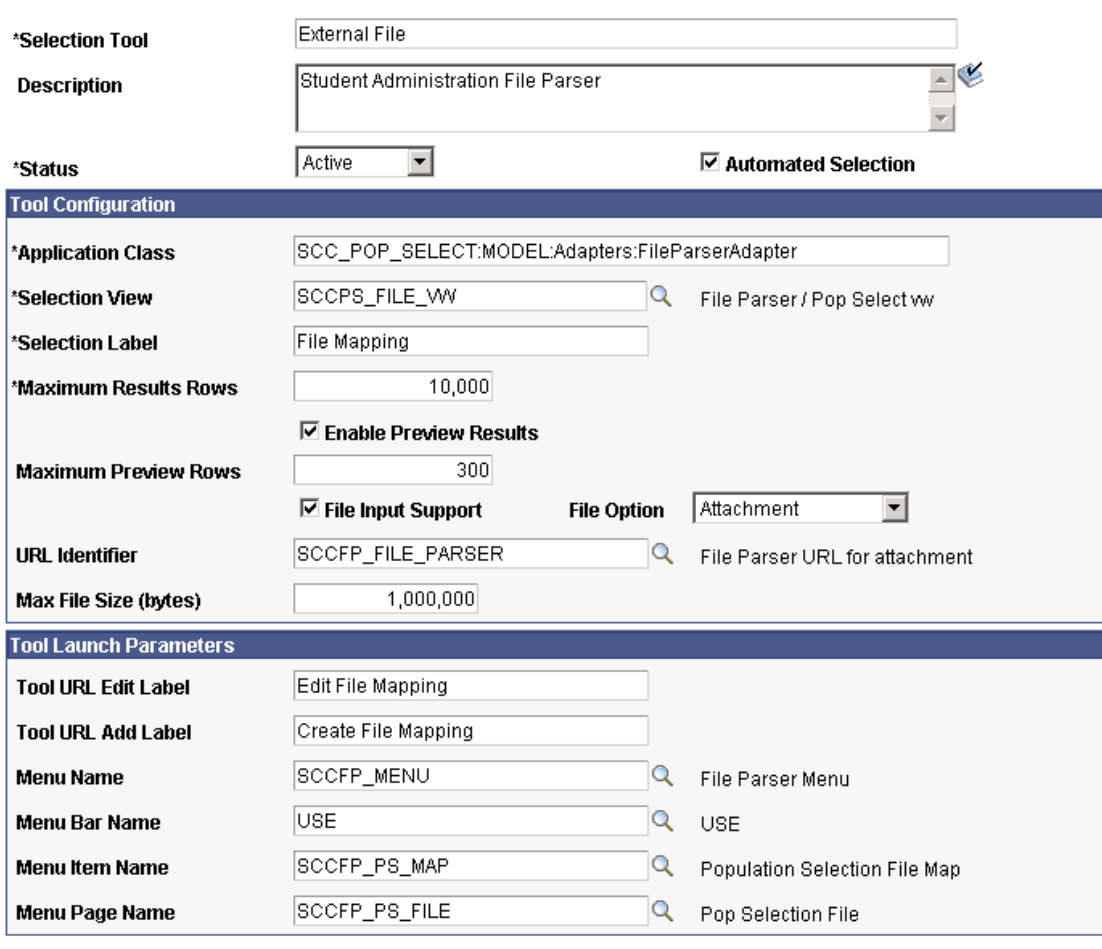

#### Configurable Attributes

- •Name
- •Active/Inactive
- •Selection 'Name' Label<br>•Mex Bexylts Bexy
- •Max Results Rows
- •Max Preview Rows
- •File Option (path or attach)
- •File URL (FTP server,table)
- •Max attached file size
- •Tool Edit URL label
- •Tool Add URL label

**ORACLE** 

# Configuring Selection Context

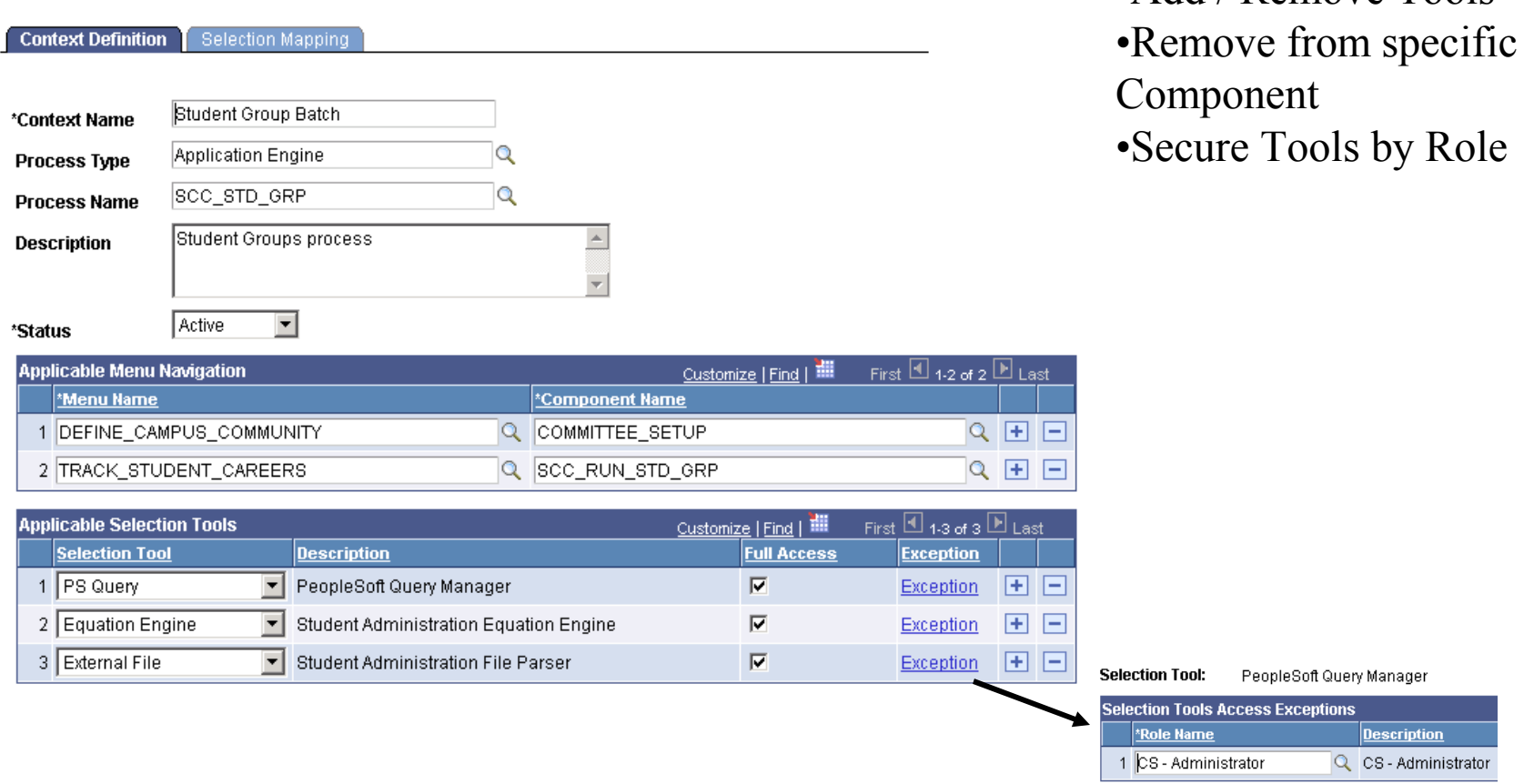

ORACLE®

•Add / Remove Tools

# Configuring Selection Context

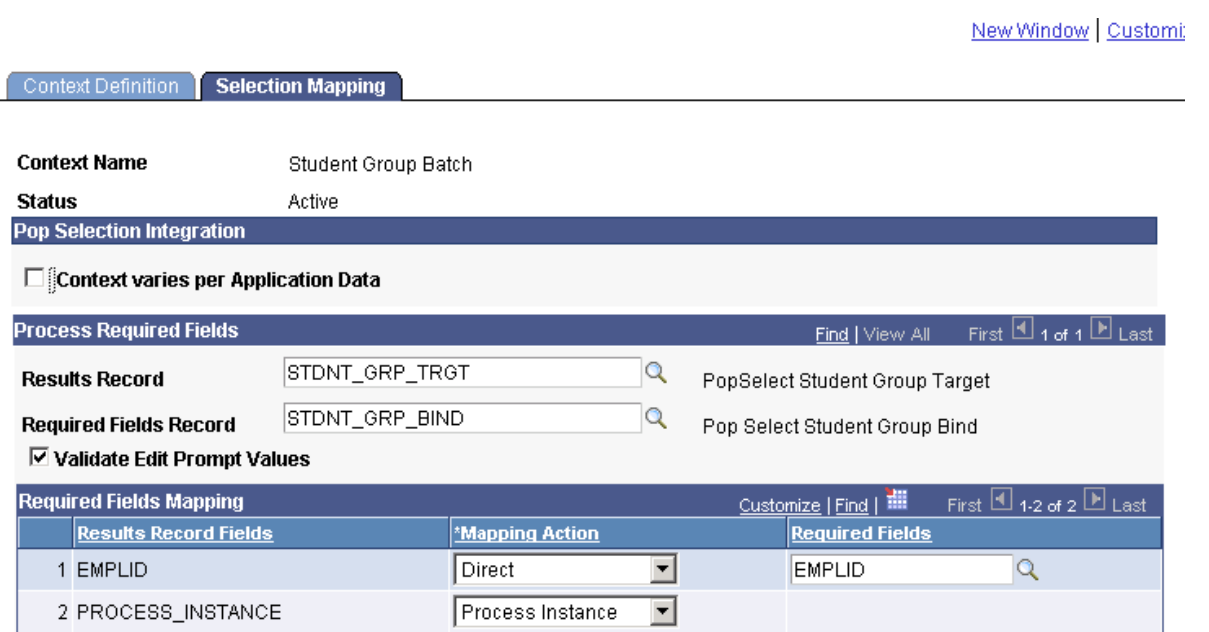

•Probably won't change much here for delivered processes.

ORACLE®

## Enabling a Batch Process

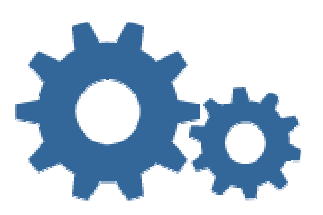

ORACLE

- 1. Create a **Context** tells pop select what data you need and where to put the results
	- 1.Required Fields record (view over base driver table)
	- 2.Result Record (where the results go)

#### 2. Create a Run Control

- •Record – with Pop Select subrecord
- •Page – with Pop Select subpage
- • Component – with Pcode that invokes the Pop Select controller class
- 3.**Incorporate** Pop Select into your process as an App Engine step

# Enabling a Batch Process

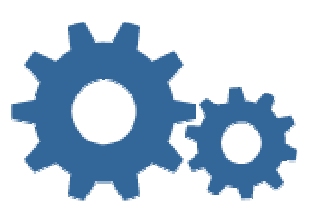

• Pop Select Controller does all the UE and error handling logic

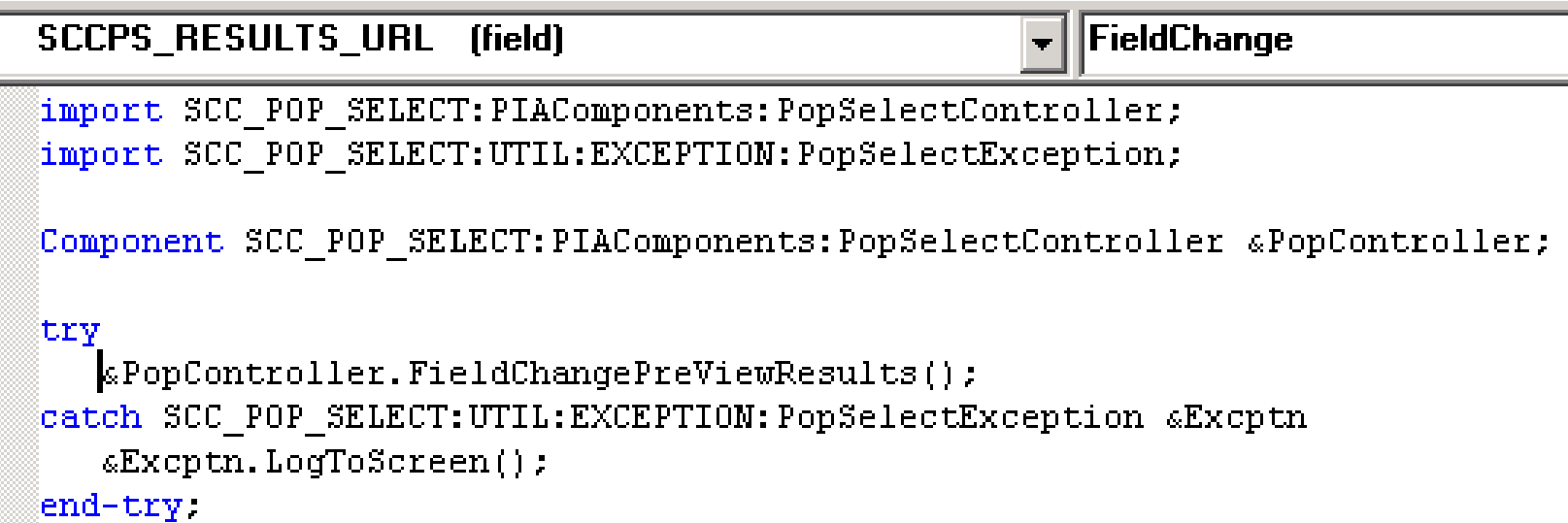

**ORACLE** 

## Enabling a Batch Process

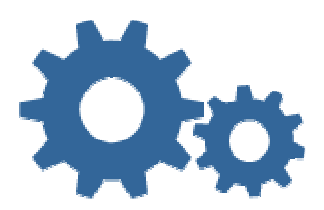

#### • Code to Execute a Selection

```
\overline{\mathbf{v}} | OnExecute
PopSel (aestep)
import SCC_POP_SELECT:MODEL:PopSelectFacade;
/* Instance of the Population Selection Facade Class */
Local SCC POP SELECT: MODEL: PopSelectFacade &PopSelectFacade;
&PopSelectFacade = create PopSelectFacade(SCC_SRV_IND_AET.SCCPS_TOOL_ID,
                                            SCC SRV IND AET. SCCPS CNTXT ID);
sPopSelectFacade.Oprid = SCC SRV IND AET.OPRID;
.PopSelectFacade.RunControlID = SCC SRV IND AET.RUN CNTL ID;
/* Set the Query Name, Oprid, and Run Control ID
  (needed to run selection and get parm data) */.PopSelectFacade.QueryName = SCC_SRV_IND_AET.SCCPS_QUERY_NAME;
&PopSelectFacade.FilePath = SCC_SRV_IND_AET.SCCPS_FILE_PATH;
.PopSelectFacade.FilePath = SCC SRV IND AET.ATTACHSYSFILENAME;
\frac{1}{\pi} Get the parm data if there is any*/
.PopSelectFacade.GetParmData();
/* Run Pop Select to a Record (e.g. SQL table)*/
.PopSelectFacade.ExecuteToRecord();
```
**ORACLE** 

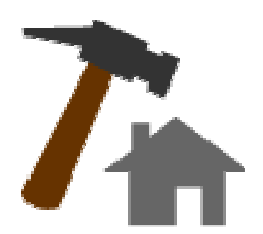

• You must write an application class that extends/implements PopToolAbstract

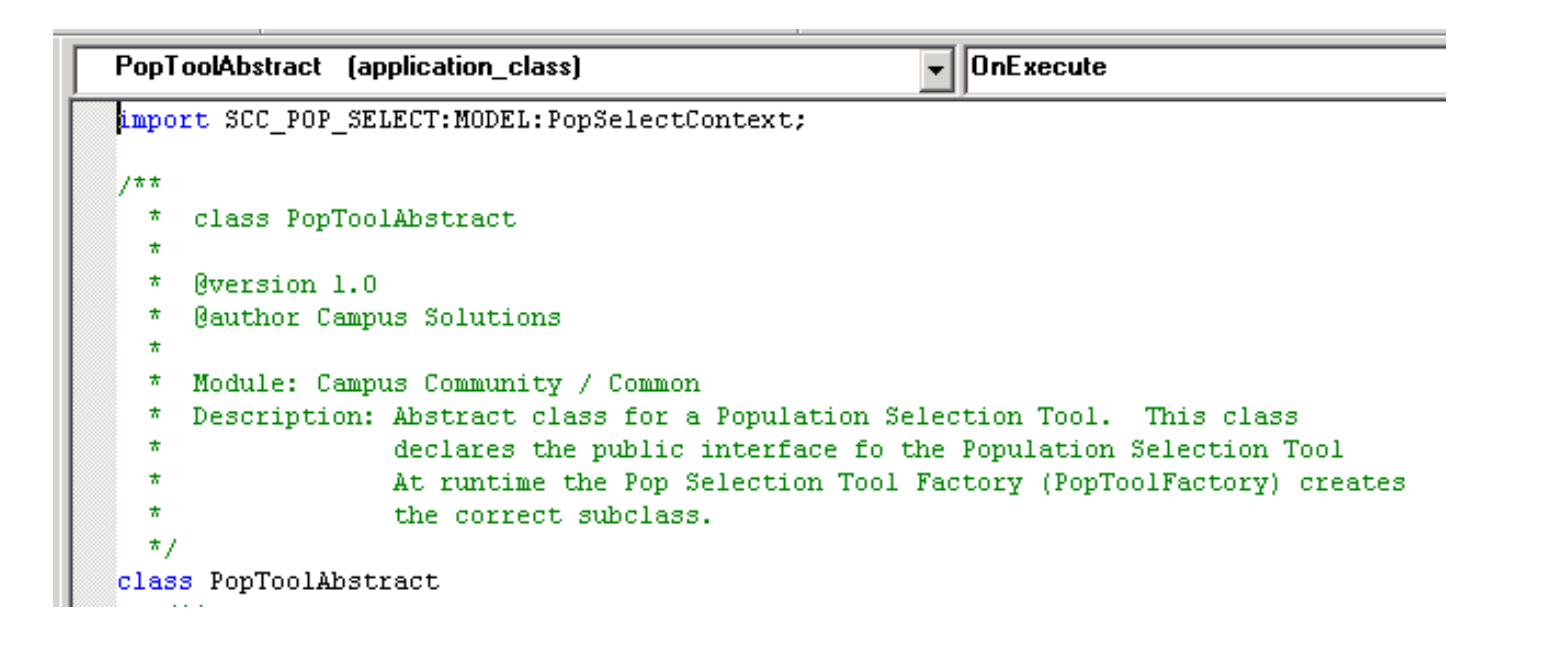

**ORACLE** 

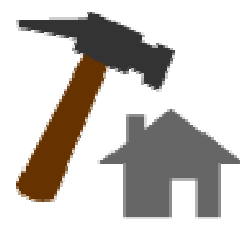

- $\bullet$  You must implement the following abstract methods
	- 1.ExectuteToRecord() – results to sql table
	- 2.ExecuteToRowSet() – results to rowset
	- 3.ExecuteToHTML() - preview
	- 4.OpenQuery() – open and validates the selection
	- 5.LaunchTool() – launches the tool
	- 6. LaunchToolValid() – returns boolean based on permissions
	- 7. Parm related methods if you allow parameters, stubbed out in abstract class

ORACLE

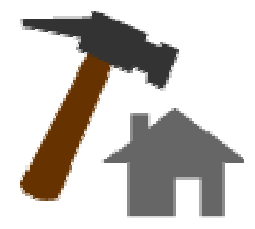

**ORACLE** 

• You must register your tool in the Selection Tool metadata

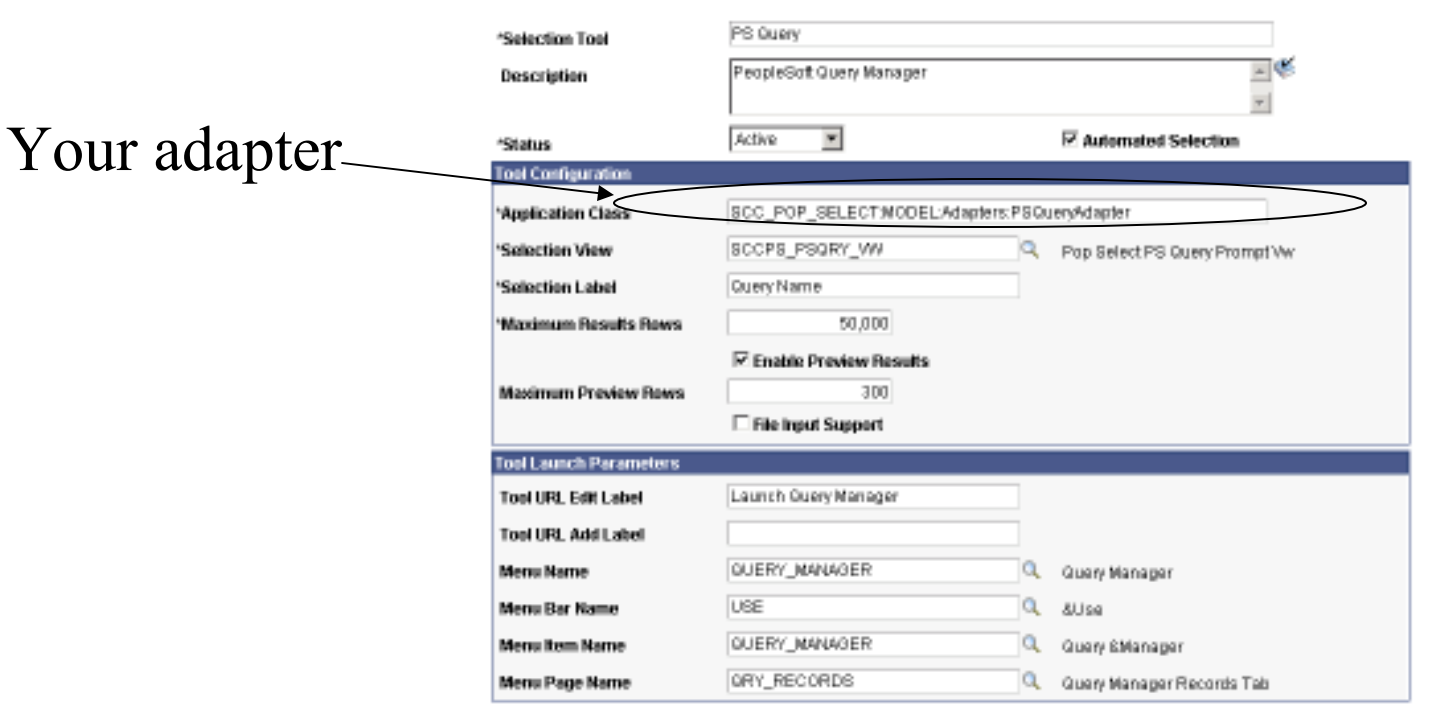

#### **Population Selection Tool**

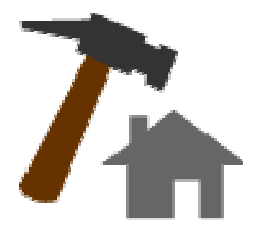

• You must add you tool to the allowed tools on the Selection Context(s)

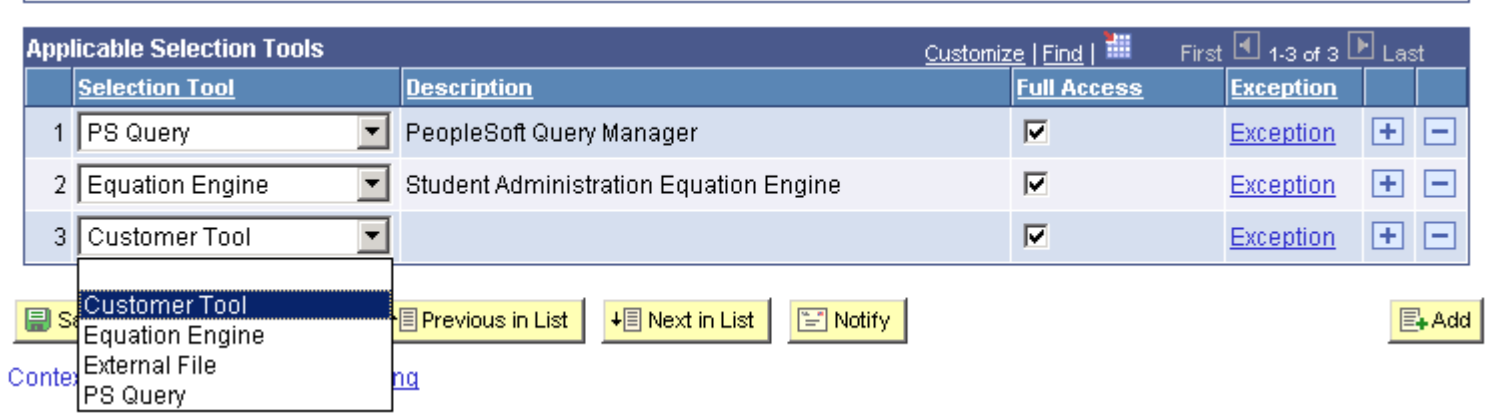

**ORACLE** 

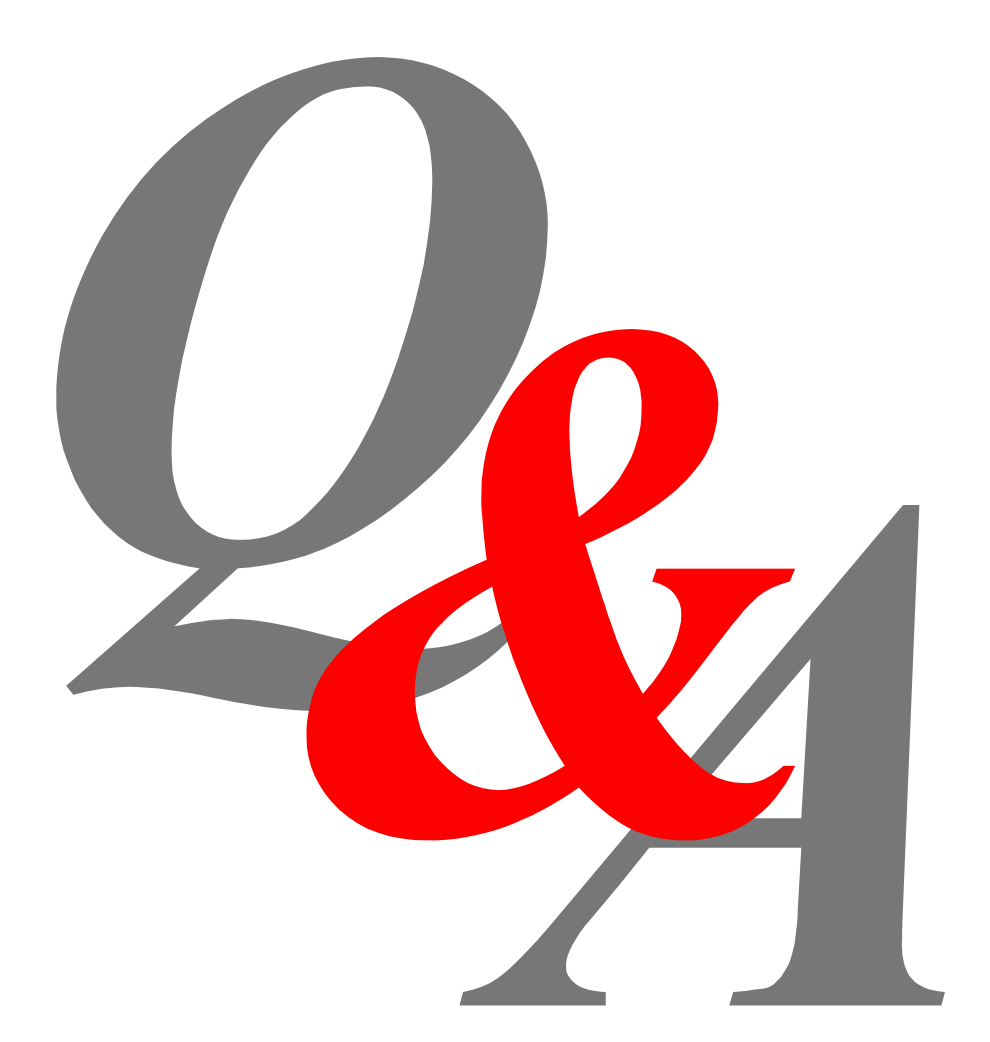

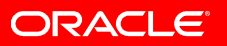

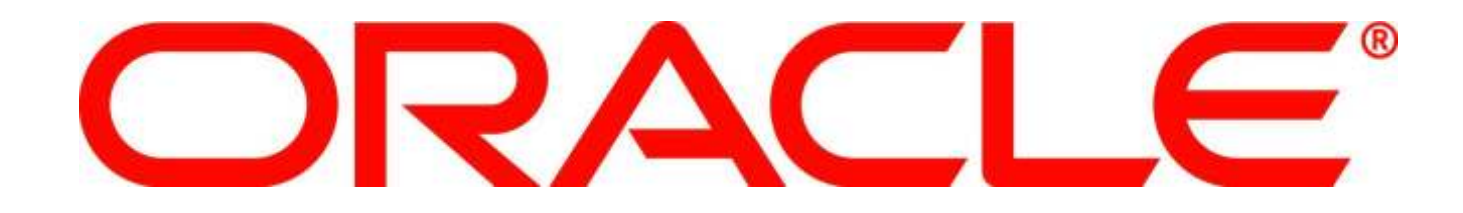